# Introduction to the SCAN.UPC Package

Stephen R. Piccolo

March 28, 2014

### **Contents**

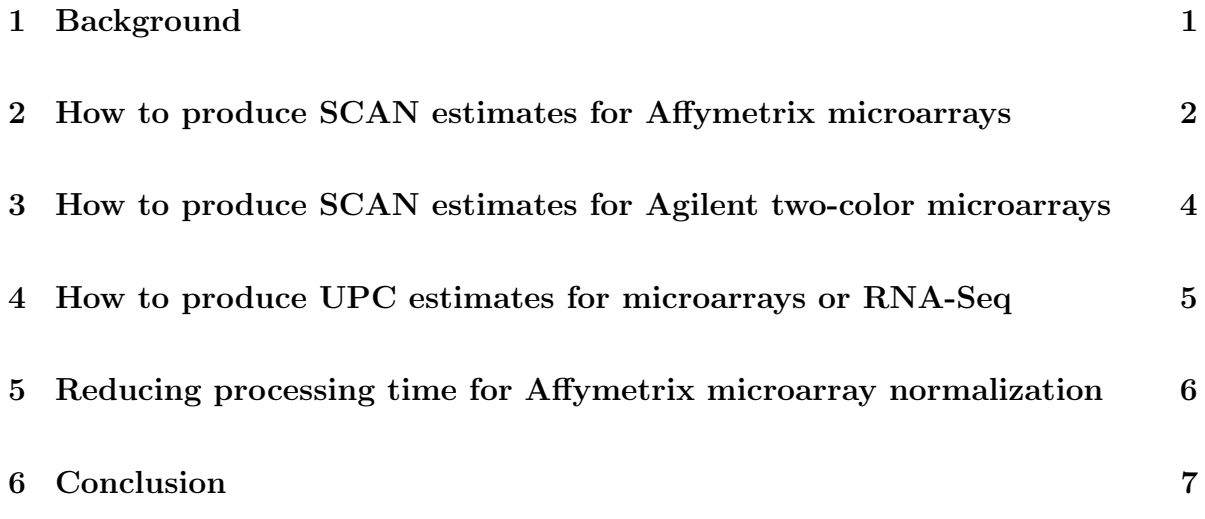

### <span id="page-0-0"></span>1 Background

This vignette describes how to normalize samples with the *Single-Channel Array Nor*malization (SCAN) and Universal exPression Codes (UPC) methods. The motivations and methodology behind these approaches have been described in detail in recent papers [\(Piccolo et al., 2012,](#page-6-1) [2013\)](#page-6-2). Briefly, SCAN and UPC are quantitative approaches for normalizing mRNA expression data. The SCAN method produces expression estimates for one-color and two-color microarrays and is most suitable for analyses where a single such technology is used. The UPC method produces standardized expression values that estimate whether a given gene (or transcript or exon) is "active"in a given sample. UPCs can be generated for microarrays or RNA-Seq data and can be interpreted consistently,

irrespective of the technology/platform used for profiling; thus UPCs are suitable for integrating expression data across multiple platforms.

A distinguishing feature of the SCAN and UPC methods is that they are applied to individual samples. This means that the output for a given sample will be the same whether the sample is processed in isolation or jointly with other samples. This feature also has computational advantages: when a large batch of samples needs to be processed, it is not necessary to store the entire batch in computer memory at the same time.

SCAN and UPC correct for technological and experimental biases that can arise during expression profiling. For example, microarray probes with high  $G/C$  content tend to be biased toward higher overall expression. And in RNA-Seq experiments, the G/C content, size of genomic regions being profiled, and read depth can lead to biases. The SCAN and UPC algorithms correct for such factors and standardize variances across probes/regions. A two-component mixture model estimates which probes/regions constitute background noise or biological signal.

### <span id="page-1-0"></span>2 How to produce SCAN estimates for Affymetrix microarrays

SCAN can be applied to any Affymetrix microarray for which an annotation package (constructed via the pdInfoBuilder package) exists in Bioconductor. This section demonstrates how to normalize a raw Affymetrix microarray file. In the examples below, a CEL file is downloaded from Gene Expression Omnibus (GEO), saved to a temporary file, and normalized using SCAN. Various optional parameters are also demonstrated.

Initially, we will download a CEL file via the GEO query package.

```
> library(GEOquery)
> tmpDir = tempdir()
> library(GEOquery)
> getGEOSuppFiles("GSM555237", makeDirectory=FALSE, baseDir=tmpDir)
> celFilePath = file.path(tmpDir, "GSM555237.CEL.gz")
```
To normalize the sample, we invoke the SCAN function. This function requires one mandatory parameter: a path specifying the location of the file to be normalized.

```
> library(SCAN.UPC)
> normalized = SCAN(celFilePath)
```
For convenience, it is also possible to download microarray samples from GEO and normalize them in a single step. To do this, substitute the file path with a GEO identifier.

#### > normalized = SCAN("GSM555237")

The SCAN function returns an *ExpressionSet* object containing a row for each probeset value. Detailed status information, including the number of iterations required for mathematical convergence of the mixture model, is printed to the console.

Multiple input files can be processed in one command via specifying wildcard characters (e.g., "\*.CEL") or GEO experiment identifiers (e.g., "GSE22309"). In this case, the SCAN function returns an ExpressionSet object with a row for each probeset and a column for each input file.

Using the optional outFilePath parameter, the normalized values can be saved to a text file. The example below demonstrates this option.

#### > normalized = SCAN(celFilePath, outFilePath="output\_file.txt")

By default, SCAN maps Affymetrix probes to "probeset" identifiers provided by the manufacturer. However, these mappings may be outdated and include problematic probes (for example, those that may cross hybridize). In addition, multiple probesets may be assigned to a single gene. As an alternative, the BrainArray resource (see [http:](http://brainarray.mbni.med.umich.edu/Brainarray/Database/CustomCDF/genomic_curated_CDF.asp) [//brainarray.mbni.med.umich.edu/Brainarray/Database/CustomCDF/genomic\\_cur](http://brainarray.mbni.med.umich.edu/Brainarray/Database/CustomCDF/genomic_curated_CDF.asp)ated\_ [CDF.asp](http://brainarray.mbni.med.umich.edu/Brainarray/Database/CustomCDF/genomic_curated_CDF.asp)) provides regularly updated mappings that exclude problematic probes and map to genes rather than probesets. When invoking SCAN, users can specify such alternative mappings via the probeSummaryPackage parameter. (Packages other than those provided by BrainArray can be used if they conform to the standards of the AnnotationDbi package.)

BrainArray packages can be downloaded manually from [http://brainarray.mbni.](http://brainarray.mbni.med.umich.edu/Brainarray/Database/CustomCDF/CDF_download.asp) [med.umich.edu/Brainarray/Database/CustomCDF/CDF\\_download.asp](http://brainarray.mbni.med.umich.edu/Brainarray/Database/CustomCDF/CDF_download.asp). When downloading, be sure to download the R source package for probe-level mappings (example below).

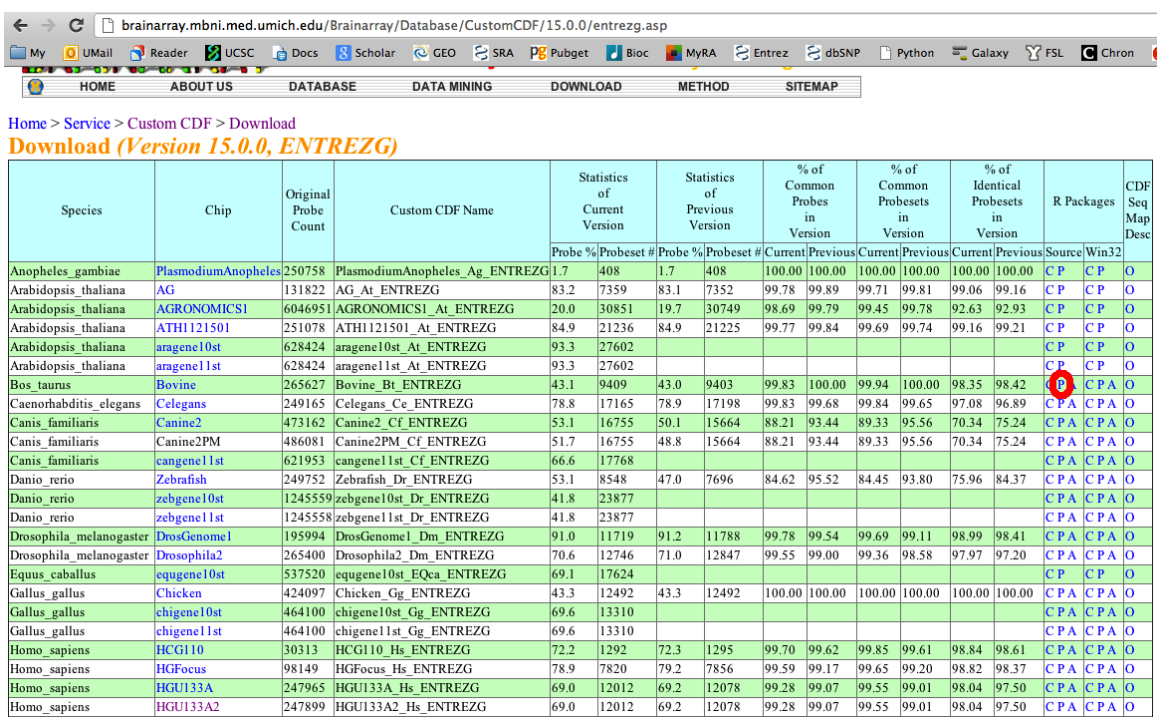

After such a package has been downloaded, it can be installed using code such as the following.

#### > install.packages("hgu95ahsentrezgprobe\_15.0.0.tar.gz", repos=NULL, type="source")

Or instead of downloading BrainArray packages manually, it is now possible to download these packages via the InstallBrainArrayPackage function.

#### > pkgName = InstallBrainArrayPackage(celFilePath, "15.0.0", "hs", "entrezg")

These mappings can be applied during normalization using code such as the following.

> normalized = SCAN(celFilePath, probeSummaryPackage=pkgName)

## <span id="page-3-0"></span>3 How to produce SCAN estimates for Agilent twocolor microarrays

The SCAN.UPC package also supports the ability to normalize Agilent two-color microarrays. The general concept is similar to Affymetrix arrays; however, SCAN also corrects for biases that can arise due to the dyes used in each channel, as well as inter-channel correlation. (This package does not yet support normalizing Agilent one-color arrays.)

To normalize Agilent two-color arrays, use the SCAN\_TwoColor function. In the example below, an example file is downloaded from GEO and then normalized and saved to an output file.

```
> SCAN_TwoColor("GSM1072833", "output_file.txt")
```
## <span id="page-4-0"></span>4 How to produce UPC estimates for microarrays or RNA-Seq

The SCAN algorithm uses a two-component mixture model to distinguish expression levels that constitute background noise from those that represent biological signal. This model can be used to estimate whether a given gene is active (i.e., belongs to the mixture component representing biological signal). These Universal exPression Codes (UPCs) range between zero and one: a high value suggests a greater likelihood that a given gene is active in the sample, whereas a low value indicates the opposite. This methodology can be applied to Affymetrix microarrays, Agilent two-color microarrays, and RNA-Seq read counts.

The SCAN.UPC package contains a series of functions that can be used to derive UPCs. These functions have similar parameters to their SCAN counterparts. As shown in the examples below, the UPC function produces UPC values for Affymetrix microarrays, and the UPC\_TwoColor function can be applied to Agilent data.

```
> upc1 = UPC("GSM555237")
> upc2 = UPC_TwoColor("GSM1072833")
```
UPC values also can be derived for RNA-Seq read counts via the UPC\_RNASeq function. These read counts might be generated via the commonly used Tophat short-read aligner (<http://tophat.cbcb.umd.edu/>) followed by summarization via the htseq-count tool (<http://www-huber.embl.de/users/anders/HTSeq/>); however, alternative tools could also be used.

The UPC\_RNASeq function requires an input file that specifies a read count for each genomic region (e.g., gene). This file should list a unique identifier for each region in the first column and corresponding read counts (not RPKM/FPKM values) in the second column.

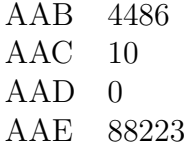

UPC\_RNASeq can correct for the GC content and length of each genomic region. Users who wish to perform this correction must provide an annotation file. This tab-separated file should contain a row for each genomic region. The first column should contain a unique identifier that corresponds to identifiers from the read-count input file. The second column should indicate the length of the genomic region. And the third column should specify the number of G or C bases in the region.

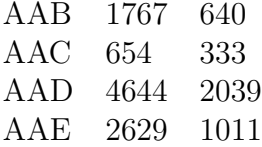

Alternatively, annotation files can be generated via the ParseMetaFromGtfFile function. This function parses gene length and GC information from GTF files (see [http:](http://uswest.ensembl.org/info/website/upload/gff.html) [//uswest.ensembl.org/info/website/upload/gff.html](http://uswest.ensembl.org/info/website/upload/gff.html)), which are used commonly for RNA-Seq analyses.

After an annotation file has been generated, RNA-Seq read counts can be processed using code such as the following.

> upc3 = UPC\_RNASeq("ReadCounts.txt", "Annotation.txt")

## <span id="page-5-0"></span>5 Reducing processing time for Affymetrix microarray normalization

Because the SCAN algorithm accounts for nucleotide-level genomic composition across thousands of probes, it may take several minutes to normalize a sample, depending on the computer's processor speed and the type of microarray. To enable users to normalize samples in a shorter period of time, we have provided an alternative function called SCANfast (and its UPC counterpart, UPCfast). In this approach, a smaller number of probes is used for normalization, and a less stringent convergence threshold is used. We have found that microarrays processed with **SCANfast** (using default parameters) require  $60\%$  less processing time but produce output values that correlate strongly ( $r = 0.998$ ) with values produced by the SCAN function for the same arrays. Parameter options for SCANfast are identical to those for SCAN.

In addition, we have made it possible to execute SCAN, UPC, SCANfast, or UPCfast in

parallel. This approach uses the foreach package behind the scenes. If you have registered a parallel backend (for example, via the doParallel package), multiple CEL files can be processed in parallel. Otherwise, the files will be processed sequentially. The example below demonstrates how to normalize multiple files in parallel on multiple cores within a given computer. However, it is also possible using the doParallel package to spread the workload across multiple computers on a cluster.

```
> library(doParallel)
> registerDoParallel(cores=2)
> result = SCAN("GSE22309")
```
### <span id="page-6-0"></span>6 Conclusion

Please see the SCAN.UPC documentation for full descriptions of functions and the various options they support.

### References

- <span id="page-6-1"></span>SR Piccolo, Y Sun, JD Campbell, ME Lenburg, AH Bild, and WE Johnson. A singlesample microarray normalization method to facilitate personalized-medicine workflows. Genomics, 100(6):337–344, 2012. doi: http://dx.doi.org/10.1016/j.ygeno.2012. 08.003".
- <span id="page-6-2"></span>SR Piccolo, MR Withers, OE Francis, AH Bild, and WE Johnson. Multi-platform singlesample estimates of transcriptional activation. Proceedings of the National Academy of Sciences of the United States of America, in press, 2013.